## **Experimental Features**

With the modeling tool's updated version, the **Experimental Features** option plays an important role in the Concept Modeling diagrams. When the option is enabled, you can import individuals, the modeling tool will apply the «Individual List» stereotype. Otherwise, the modeling tool will ignore the applied stereotype. Additionally, when the option is enabled, you can create an [Association class](https://docs.nomagic.com/display/CCMP2021xR1/Association+class) between Class elements, create [Phase](https://docs.nomagic.com/display/CCMP2021xR1/Phase) elements, and create [Role](https://docs.nomagic.com/display/CCMP2021xR1/Role) elements in your diagram.

**These experimental features will become permanent after usability testing. While these features are still experimental, this option needs to enabled.**

To enable the experimental features option

- 1. In the main-menu, select **Options > Environment**. The Environment Options dialog will open.
- 2. Click on **Concept Modeling.** Set the **Enable experimental features** field to true.

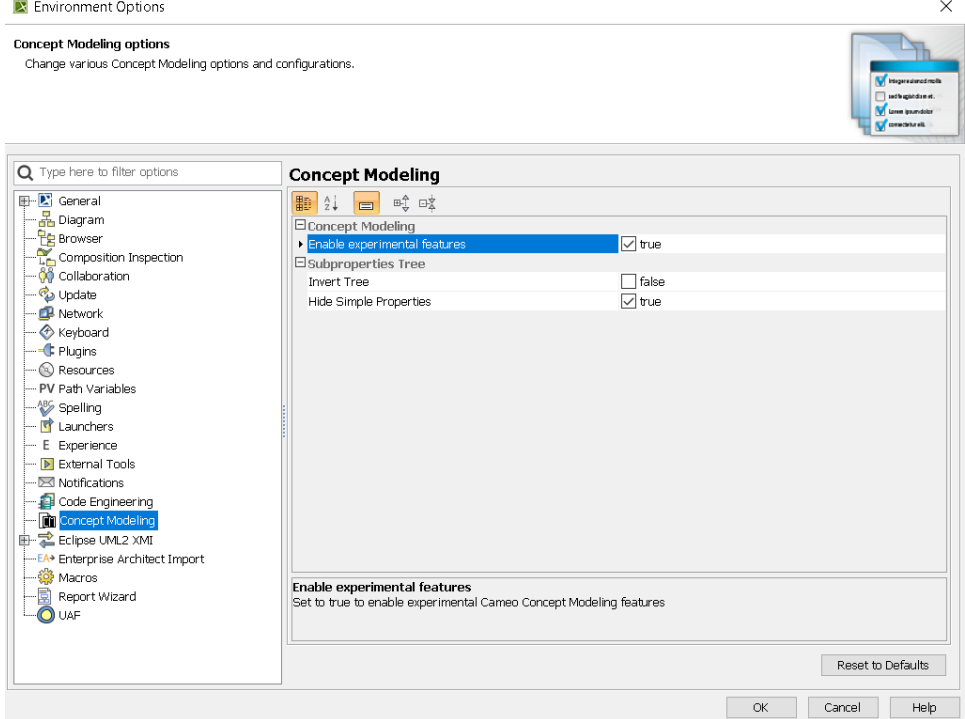

3. Now you create an Association Class, a Phase element, and a Role element with no errors.

## **Related Pages**

- [Usage](https://docs.nomagic.com/display/CCMP2021xR1/Usage)
- [Association class](https://docs.nomagic.com/display/CCMP2021xR1/Association+class)